# **E**hipsmall

Chipsmall Limited consists of a professional team with an average of over 10 year of expertise in the distribution of electronic components. Based in Hongkong, we have already established firm and mutual-benefit business relationships with customers from,Europe,America and south Asia,supplying obsolete and hard-to-find components to meet their specific needs.

With the principle of "Quality Parts,Customers Priority,Honest Operation,and Considerate Service",our business mainly focus on the distribution of electronic components. Line cards we deal with include Microchip,ALPS,ROHM,Xilinx,Pulse,ON,Everlight and Freescale. Main products comprise IC,Modules,Potentiometer,IC Socket,Relay,Connector.Our parts cover such applications as commercial,industrial, and automotives areas.

We are looking forward to setting up business relationship with you and hope to provide you with the best service and solution. Let us make a better world for our industry!

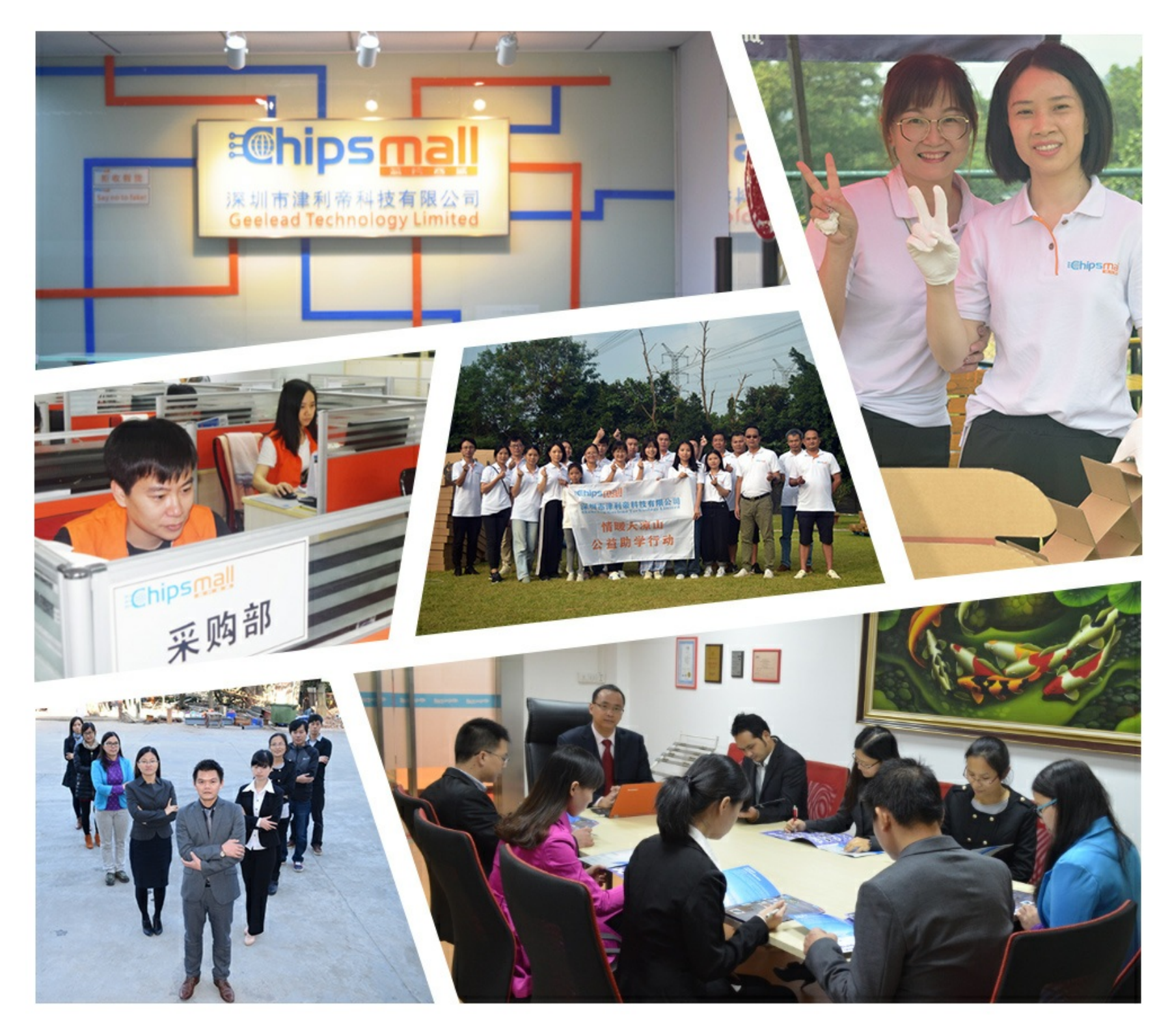

## Contact us

Tel: +86-755-8981 8866 Fax: +86-755-8427 6832 Email & Skype: info@chipsmall.com Web: www.chipsmall.com Address: A1208, Overseas Decoration Building, #122 Zhenhua RD., Futian, Shenzhen, China

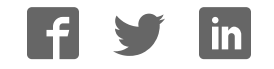

## **PCD C Compiler Reference Manual**

June 2012

## **Table of Contents**

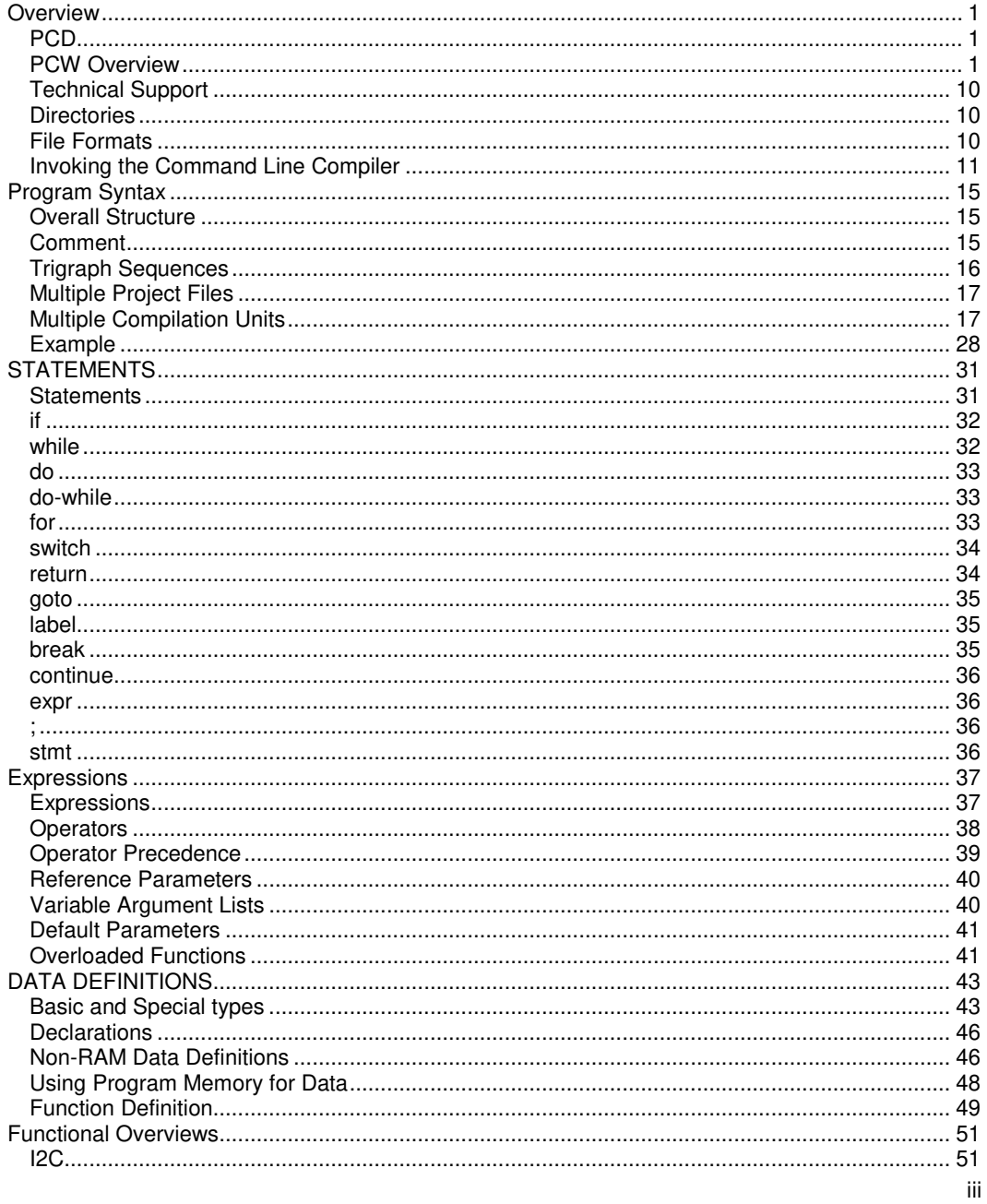

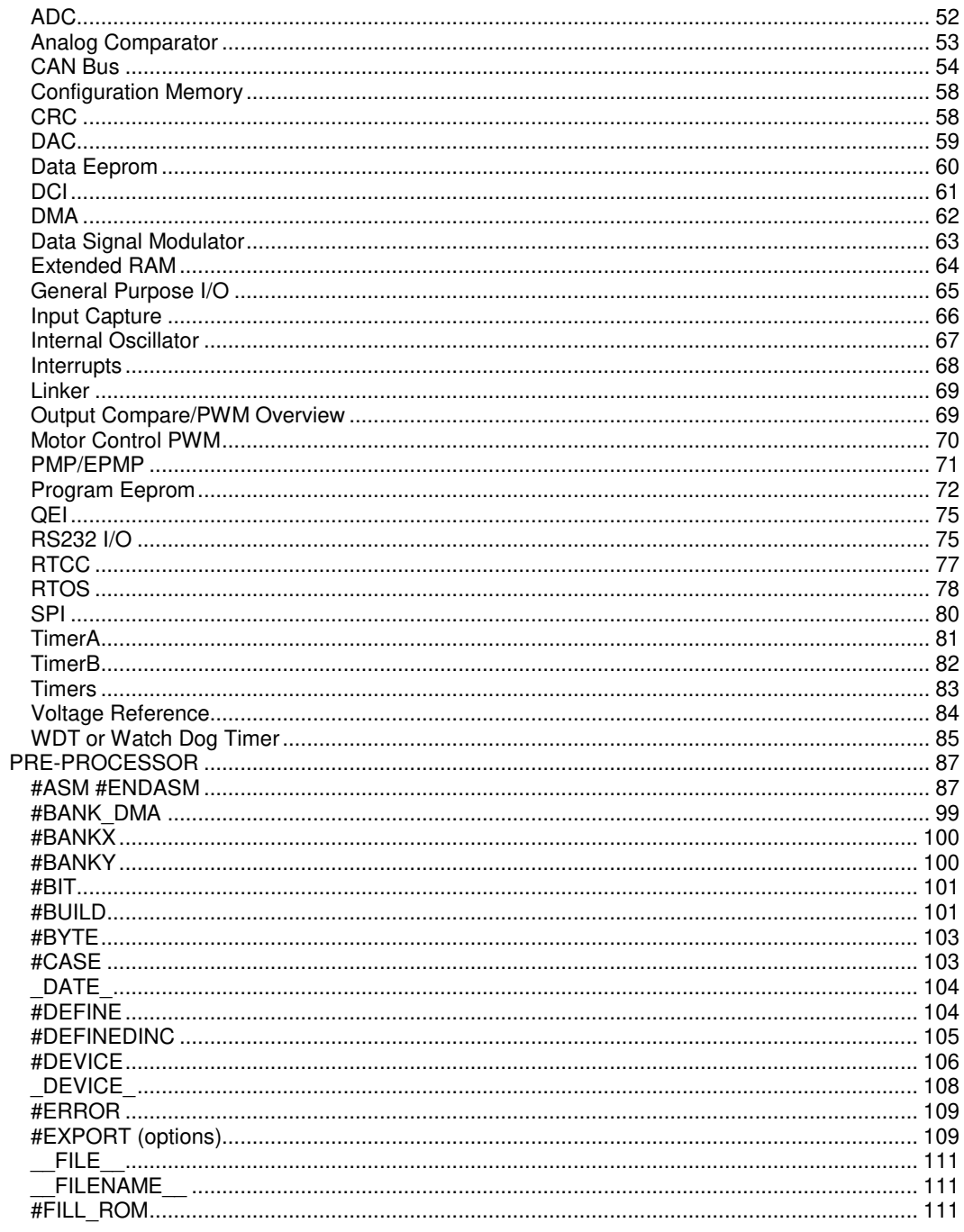

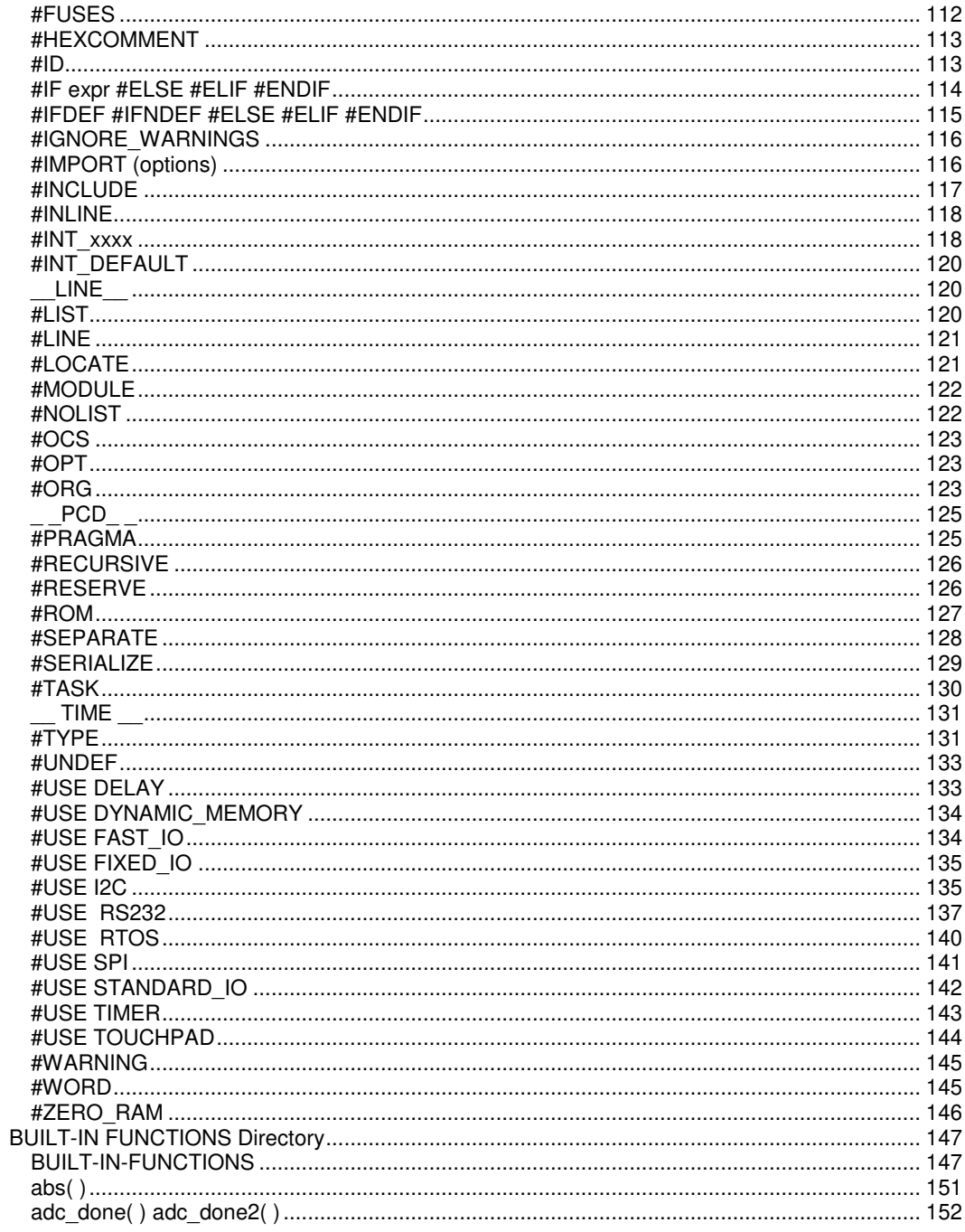

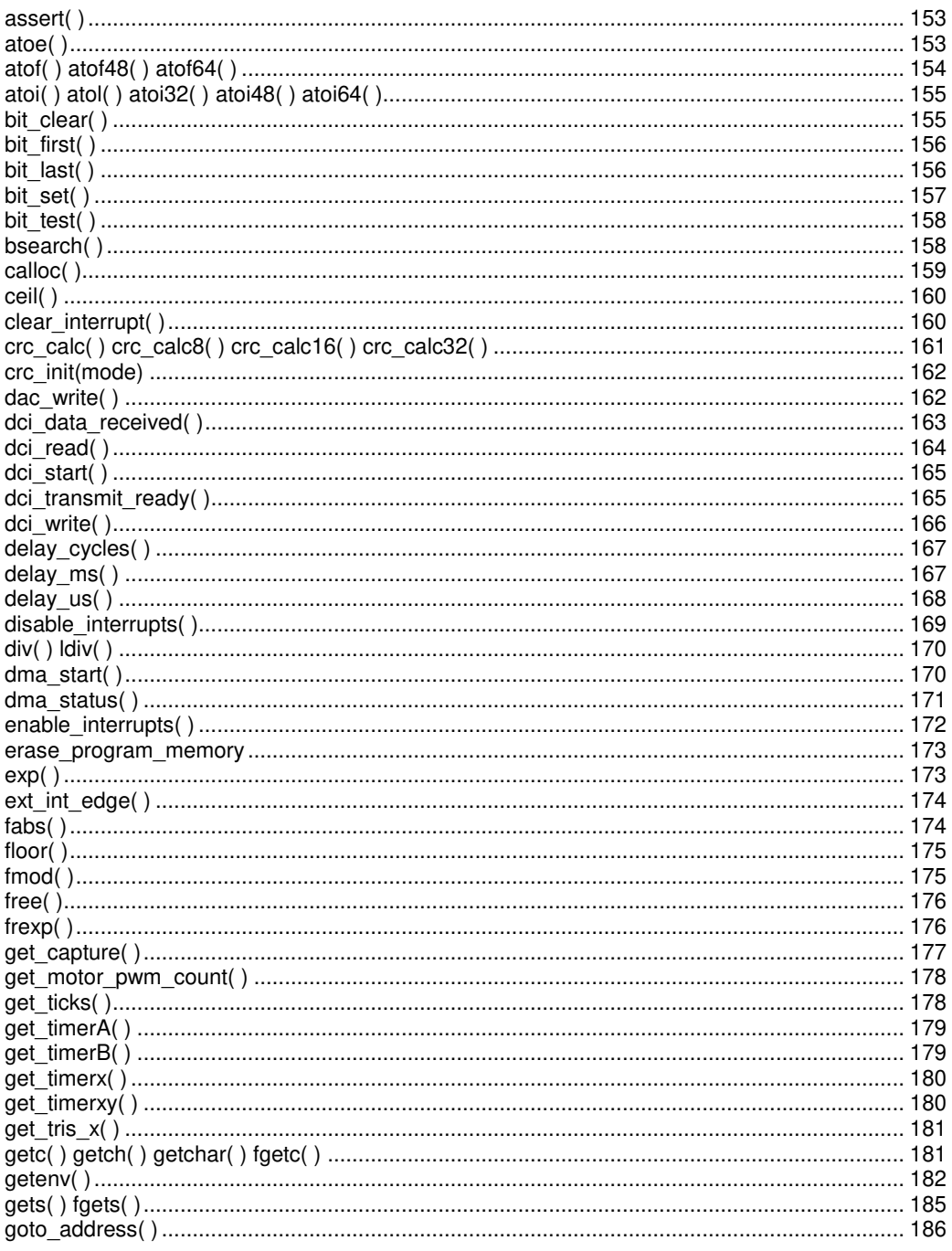

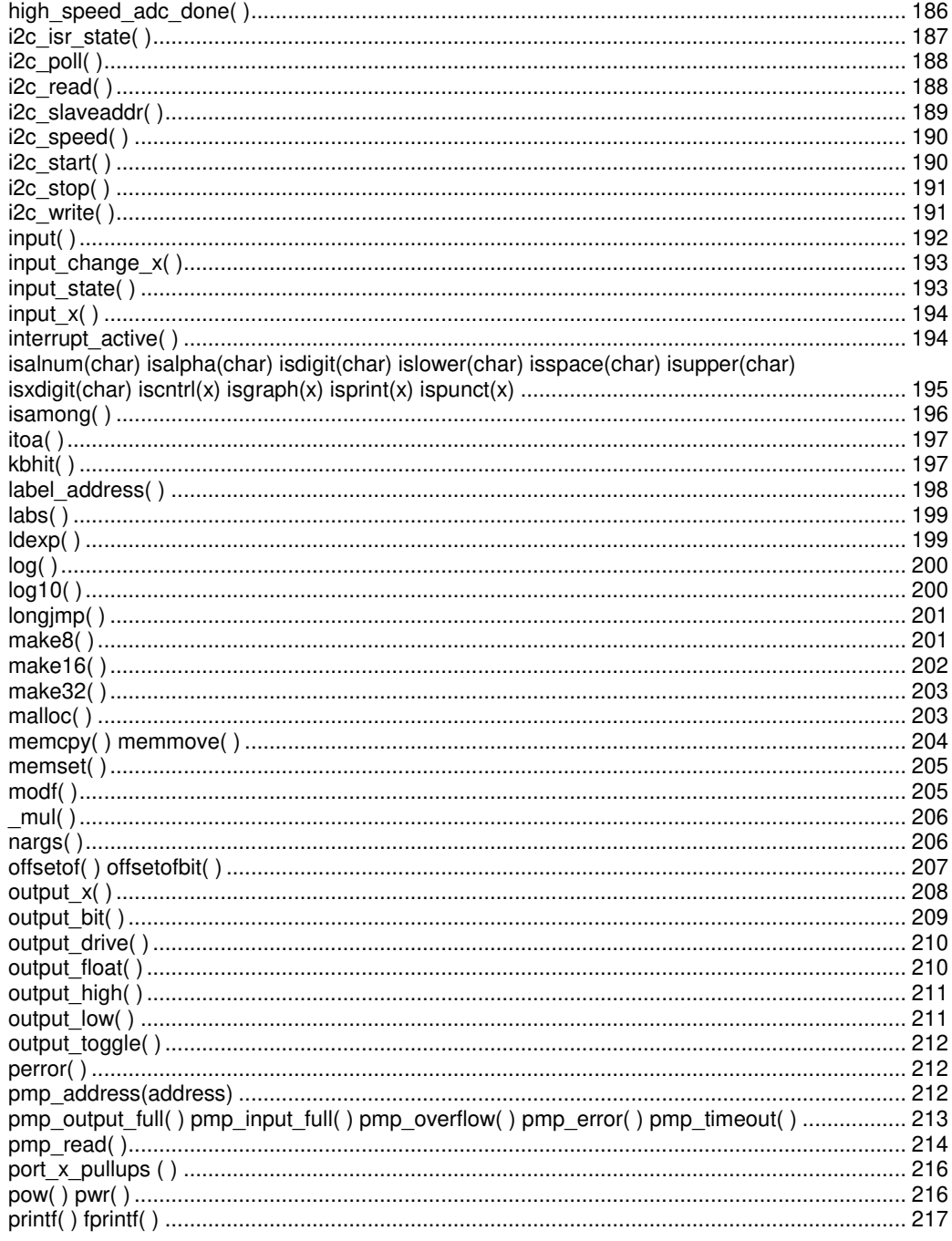

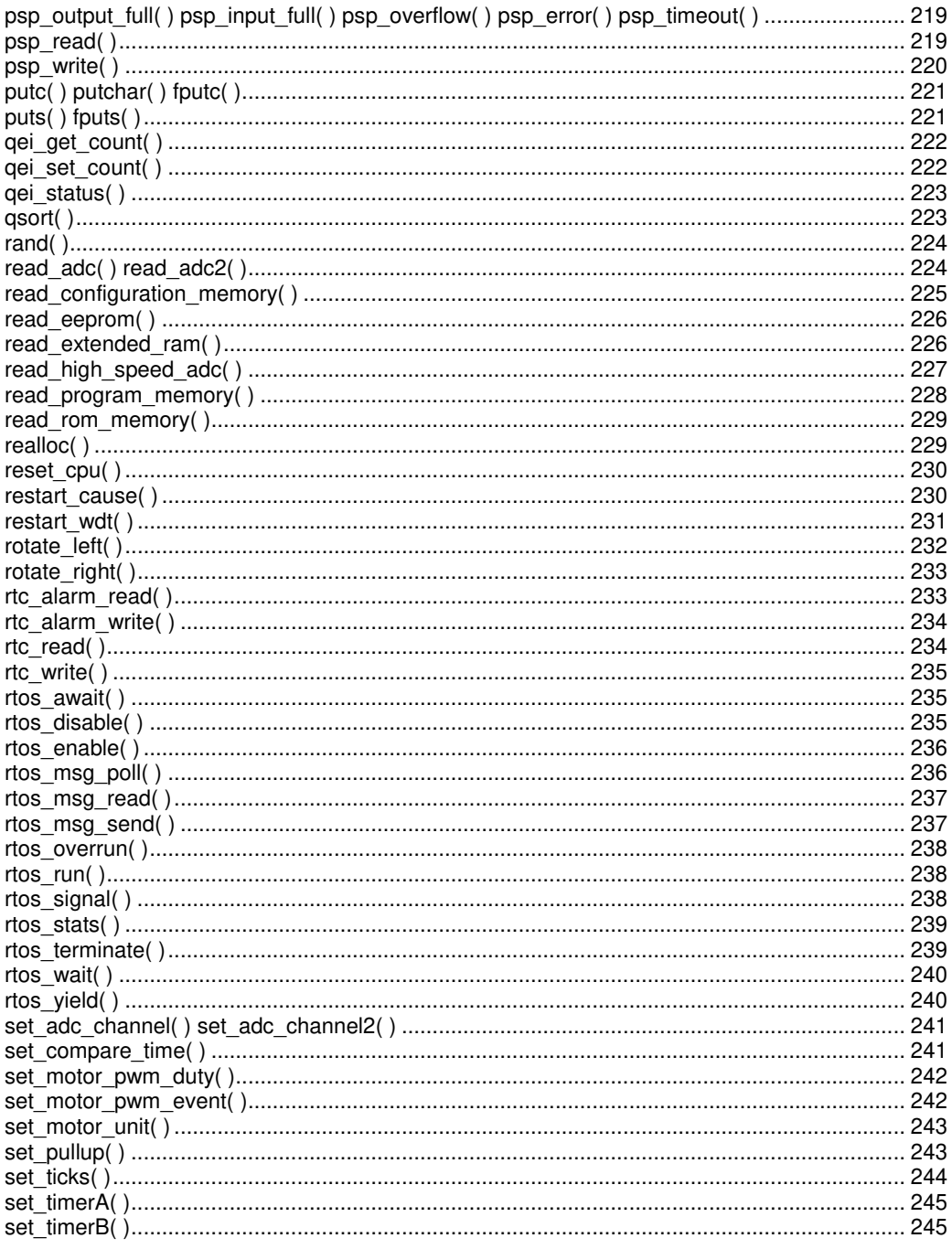

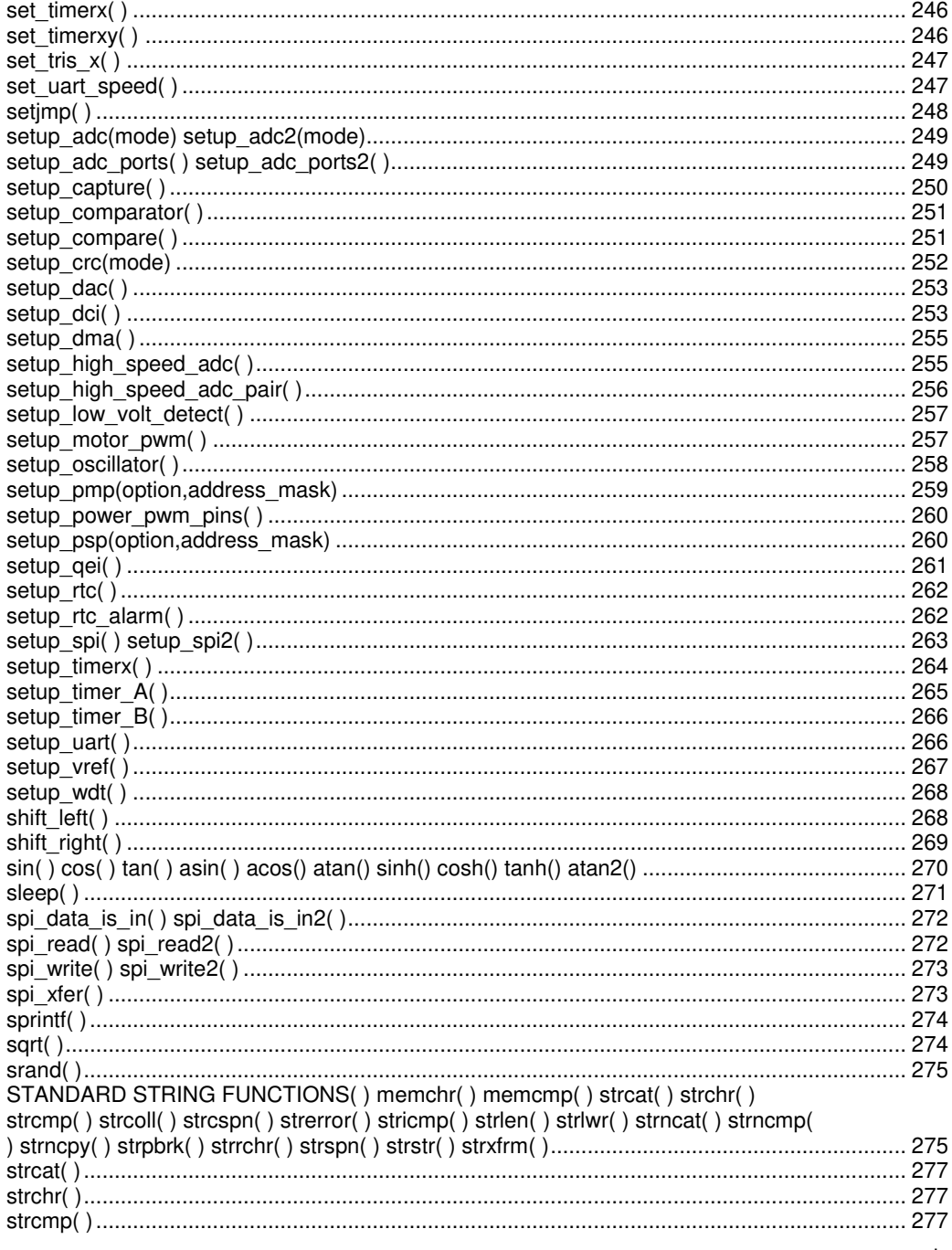

![](_page_10_Picture_15.jpeg)

![](_page_11_Picture_106.jpeg)

## <span id="page-13-0"></span>**OVERVIEW**

![](_page_13_Picture_1.jpeg)

#### **C** Compiler

## <span id="page-13-1"></span>**PCD**

PCD is a C Compiler for Microchip's 24bit opcode family of microcontrollers, which include the dsPIC30, dsPIC33 and PIC24 families. The compiler is specifically designed to meet the unique needs of the dsPIC® microcontroller. This allows developers to quickly design applications software in a more readable, high-level language.

The compiler can efficiently implement normal C constructs, input/output operations, and bit twiddling operations. All normal C data types are supported along with special built in functions to perform common functions in the MPU with ease.

Extended constructs like bit arrays, multiple address space handling and effective implementation of constant data in Rom make code generation very effective.

### <span id="page-13-2"></span>**PCW Overview**

Beginning in version 4.XXX of PCW, the menus and toolbars are set-up in specially organized Ribbons. Each Ribbon relates to a specific type of activity an is only shown when selected. CCS has included a "User Toolbar" Ribbon that allows the user to customize the Ribbon for individual needs.

#### **File Menu**

Click on this icon for the following items:

![](_page_13_Picture_102.jpeg)

![](_page_14_Picture_116.jpeg)

#### **Project Menu Ribbon**

![](_page_14_Picture_117.jpeg)

Project Open an existing project (.PJT) file as specified and the main source file is loaded.

![](_page_14_Picture_118.jpeg)

- defines and specify output files.
- Open Open all files in a project so that all include files become known for compilation.

![](_page_14_Picture_119.jpeg)

#### **Edit Menu Ribbon**

![](_page_15_Picture_90.jpeg)

#### **Search Menu Ribbon**

![](_page_15_Picture_91.jpeg)

Find Locate text in file.

Find Text in Project Searches all files in project for specific text string.

![](_page_16_Picture_118.jpeg)

Bookmark

Move cursor to the specified bookmark (0-9).

#### **Options Menu Ribbon**

![](_page_16_Picture_119.jpeg)

#### **Compile Menu Ribbon**

![](_page_17_Picture_117.jpeg)

#### **View Menu Ribbon**

![](_page_17_Picture_118.jpeg)

Valid Interrupts This displays a list of valid interrupts used with the #INT\_keyword for the chip used in the current project. The interrupts for other chips can be viewed using the drop down menu.

![](_page_18_Picture_155.jpeg)

## **Tools Menu Ribbon**

![](_page_18_Picture_4.jpeg)

Device Editor This tool is used to edit the device database used by the compiler to control compilations. The user can edit the chip memory, interrupts, fuses and other peripheral settings for all the supported devices.

#### **Overview**

![](_page_19_Picture_142.jpeg)

#### **Debug Menu Ribbon**

![](_page_19_Picture_143.jpeg)

![](_page_19_Picture_144.jpeg)

- Reset This will reset the target into the debugger.
- Single Step Executes one source code line at a time. A single line of C source code or ASM code is executed depending on whether the source code or the list file tab in the editor is active.

![](_page_20_Picture_129.jpeg)

#### **Document Menu Ribbon**

![](_page_20_Picture_130.jpeg)

![](_page_20_Picture_131.jpeg)

#### **Help Menu**

Click on this icon for the following items:

![](_page_21_Picture_120.jpeg)

## <span id="page-22-0"></span>**Technical Support**

Compiler, software, and driver updates are available to download at: [http://www.ccsinfo.com/download](http://www.ccsinfo.com/download.shtml)

Compilers come with 30 or 60 days of download rights with the initial purchase. One year maintenance plans may be purchased for access to updates as released.

The intent of new releases is to provide up-to-date support with greater ease of use and minimal, if any, transition difficulty.

To ensure any problem that may occur is corrected quickly and diligently, it is recommended to send an email to "x-text-underline: normal; support@ccsinfo.com or use the Technical Support Wizard in PCW. Include the version of the compiler, an outline of the problem and attach any files with the email request. CCS strives to answer technical support timely and thoroughly.

Technical Support is available by phone during business hours for urgent needs or if email responses are not adequate. Please call 262-522-6500 x32.

## <span id="page-22-1"></span>**Directories**

The compiler will search the following directories for Include files.

- Directories listed on the command line
- Directories specified in the .PJT file  $\bullet$
- The same directory as the source file  $\bullet$

By default, the compiler files are put in C:\Program Files\PICC and the example programs and all Include files are in C:\Program Files\PICC\EXAMPLES.

The compiler itself is a DLL file. The DLL files are in a DLL directory by default in C:\Program Files\PICC\DLL. Old compiler versions may be kept by renaming this directory.

Compiler Version 4 and above can tolerate two compilers of different versions in the same directory. Install an older version (4.xx ) and rename the devices4.dat file to devices4X.dat where X is B for PCB, M is for PCM, and H is for PCH. Install the newer compiler and do the same rename of the devices4.dat file.

### <span id="page-22-2"></span>**File Formats**

![](_page_22_Picture_125.jpeg)

![](_page_23_Picture_147.jpeg)

## <span id="page-23-0"></span>**Invoking the Command Line Compiler**

The command line compiler is invoked with the following command:<br>
CCSC [options] [cfilename] [cfilename]

#### Valid options:

![](_page_23_Picture_148.jpeg)

![](_page_24_Picture_153.jpeg)

 $-?$  Same as  $+?$ 

![](_page_25_Picture_73.jpeg)

A / character may be used in place of  $a +$  character. The default options are as follows: +FM +ES +J +DC +Y9 -T -A +M +LNlst +O8hex -P -Z

If @filename appears on the CCSC command line, command line options will be read from the specified file. Parameters may appear on multiple lines in the file.

If the file CCSC.INI exists in the same directory as CCSC.EXE, then command line parameters are read from that file before they are processed on the command line.

#### Examples:

 CCSC +FM C:\PICSTUFF\TEST.C CCSC +FM +P +T TEST.C